## **Anleitung zur Sicherung des (kompletten) Inhalts eines Collaborative Space**

**1. EXPORT aller Daten eines Collaborative Space/ Teamarbeitsbereich**

**HS3D** 

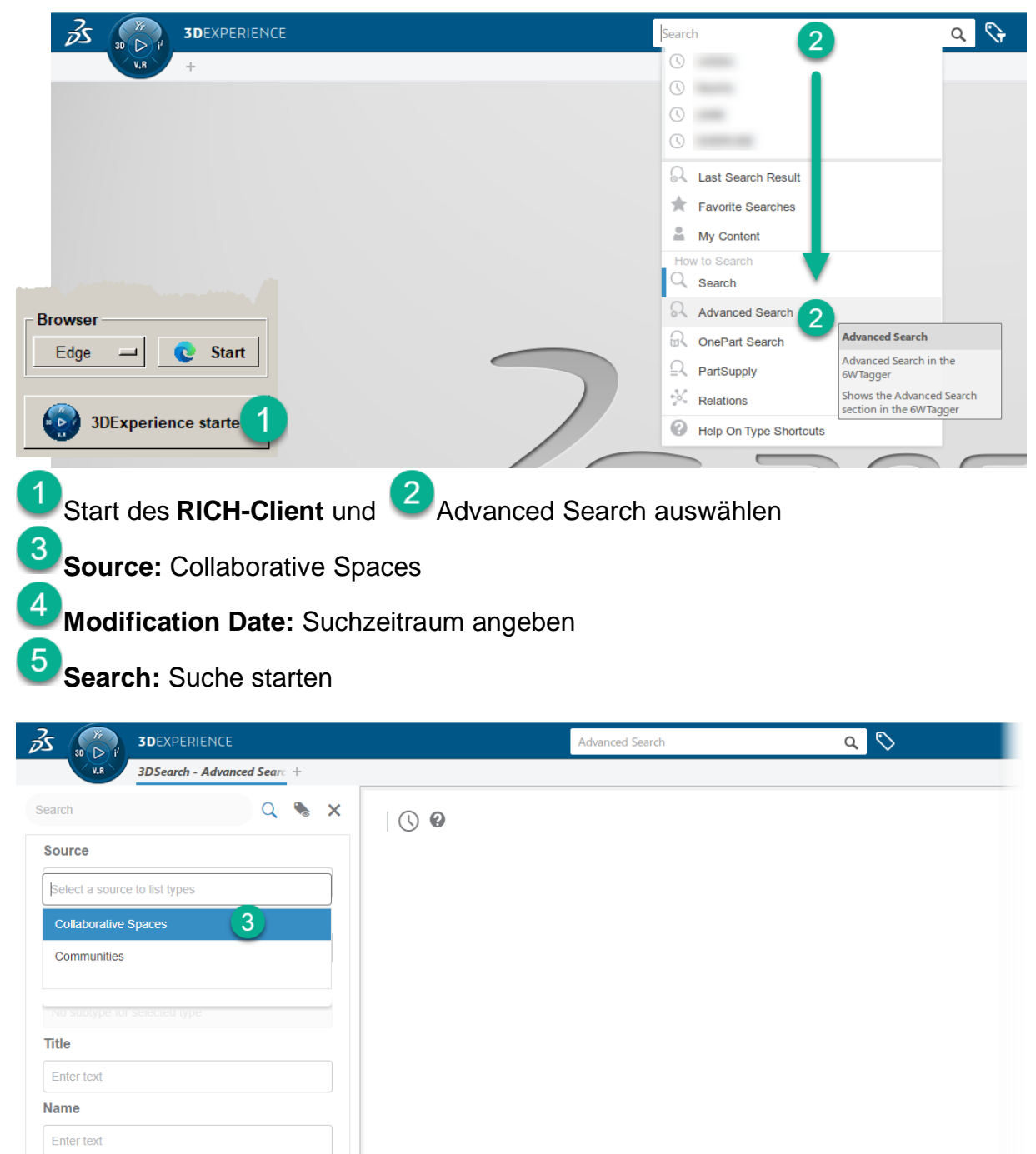

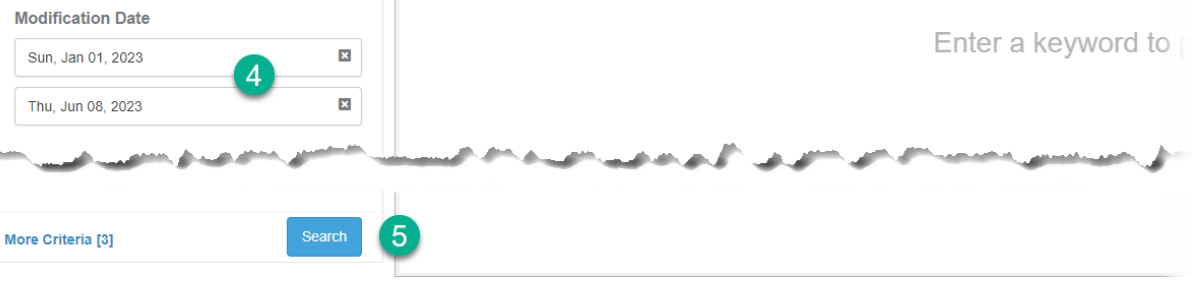

**Datensicherung** CollabSpace/Teamarbeitsbereich

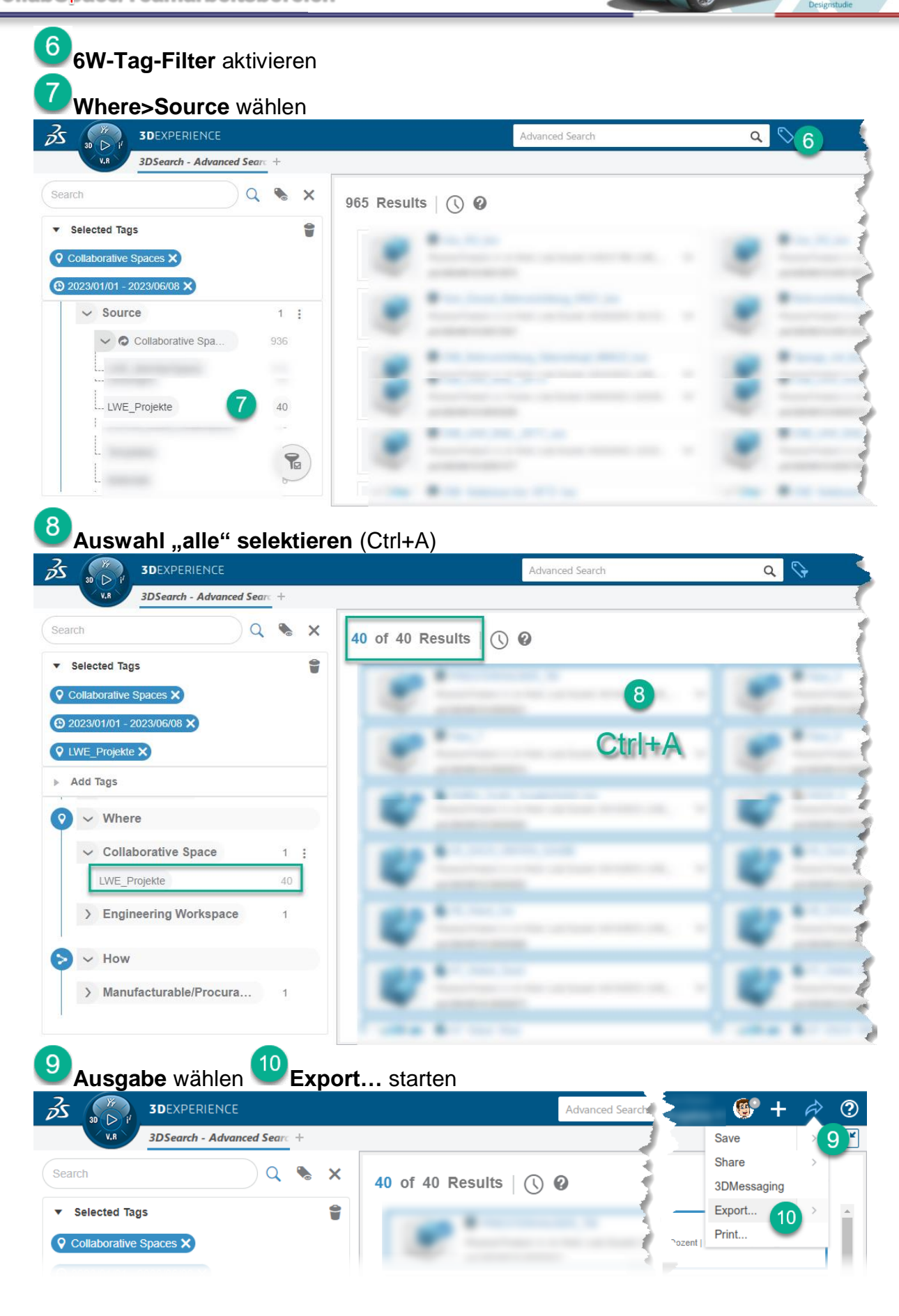

**HS3D** 

S:\\_Db\_2\KFT429\_Skript\\_SS2023\Hin

**Datensicherung** CollabSpace/Teamarbeitsbereich

 $\lambda$ 

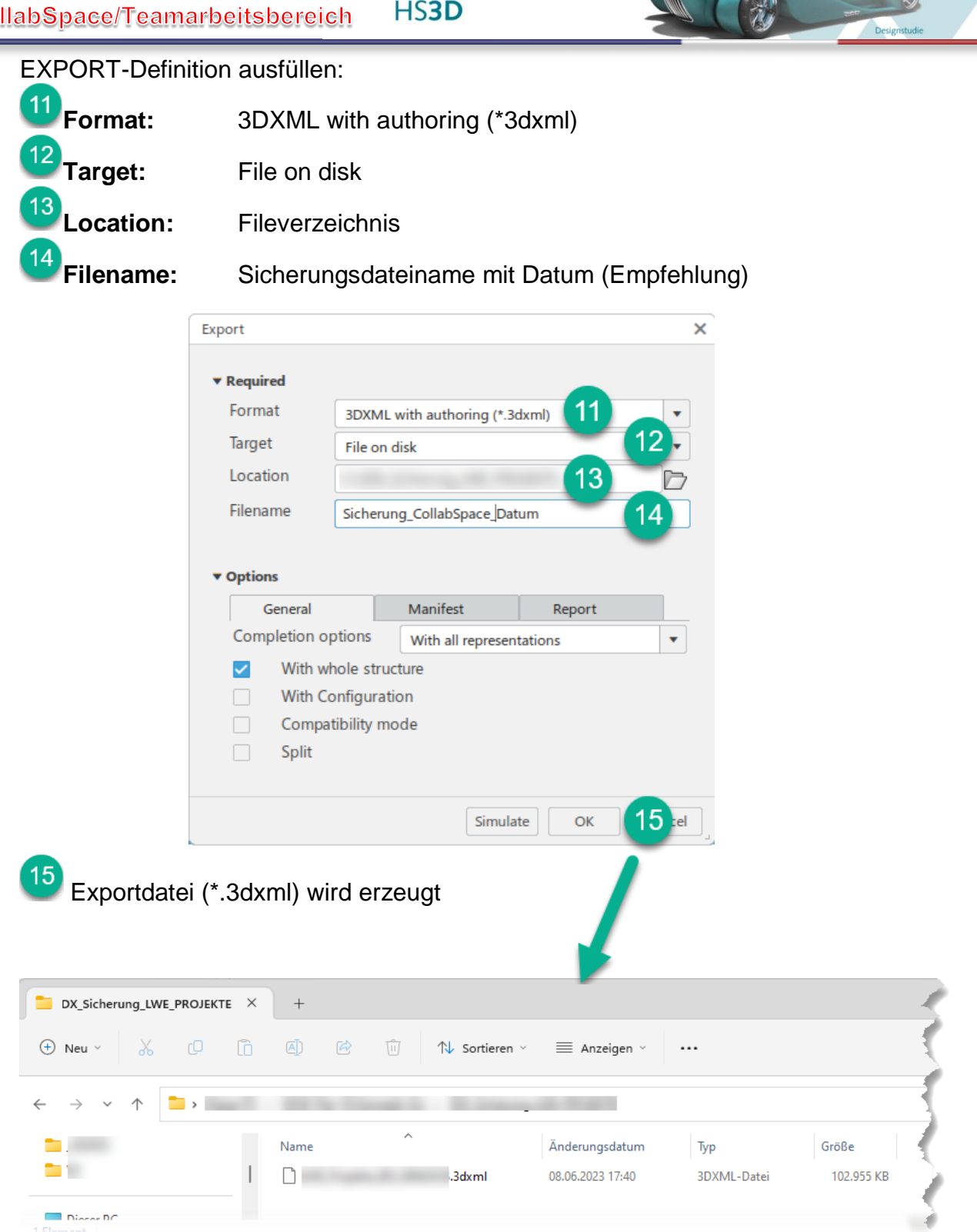

## **2. IMPORT einer zuvor gesicherter 3dxml-Daten in einen Collaborative Space**

**HS3D** 

Start des RICH-Client und Auswahl des **Ziel-Collaborative Spaces**

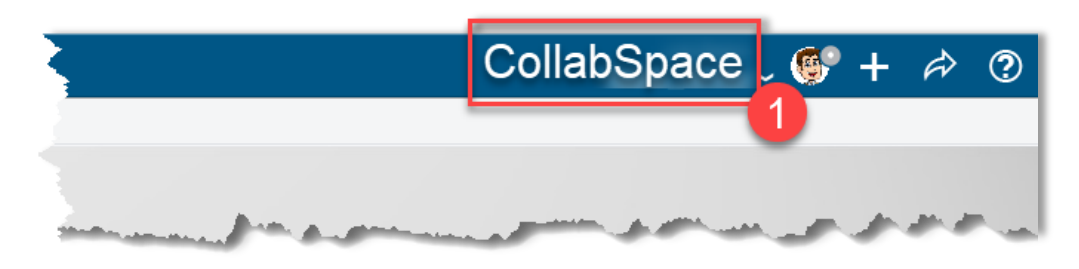

## Folgeschritte<sup>2</sup> bis a sind optional bzw. müssen nur **beim ersten mal kontrolliert/eingestellt werden.**

<span id="page-3-0"></span>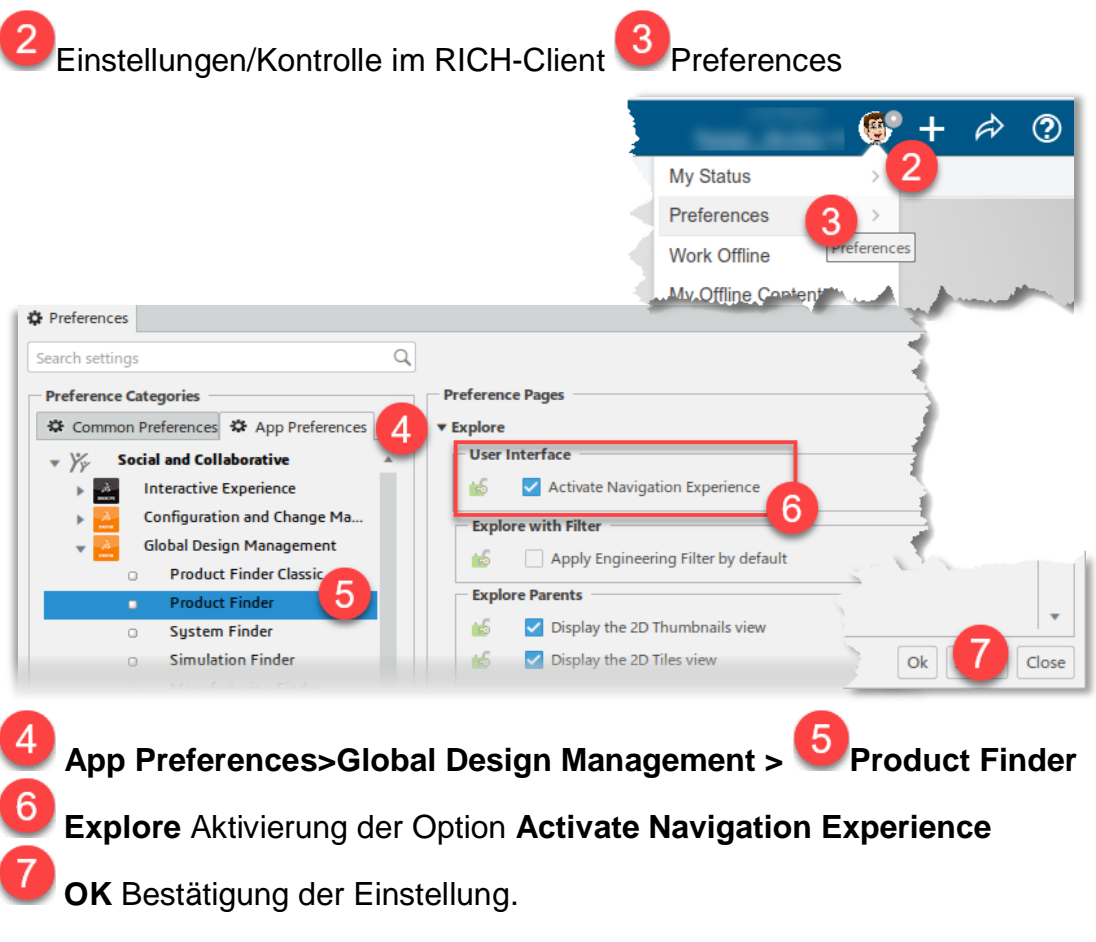

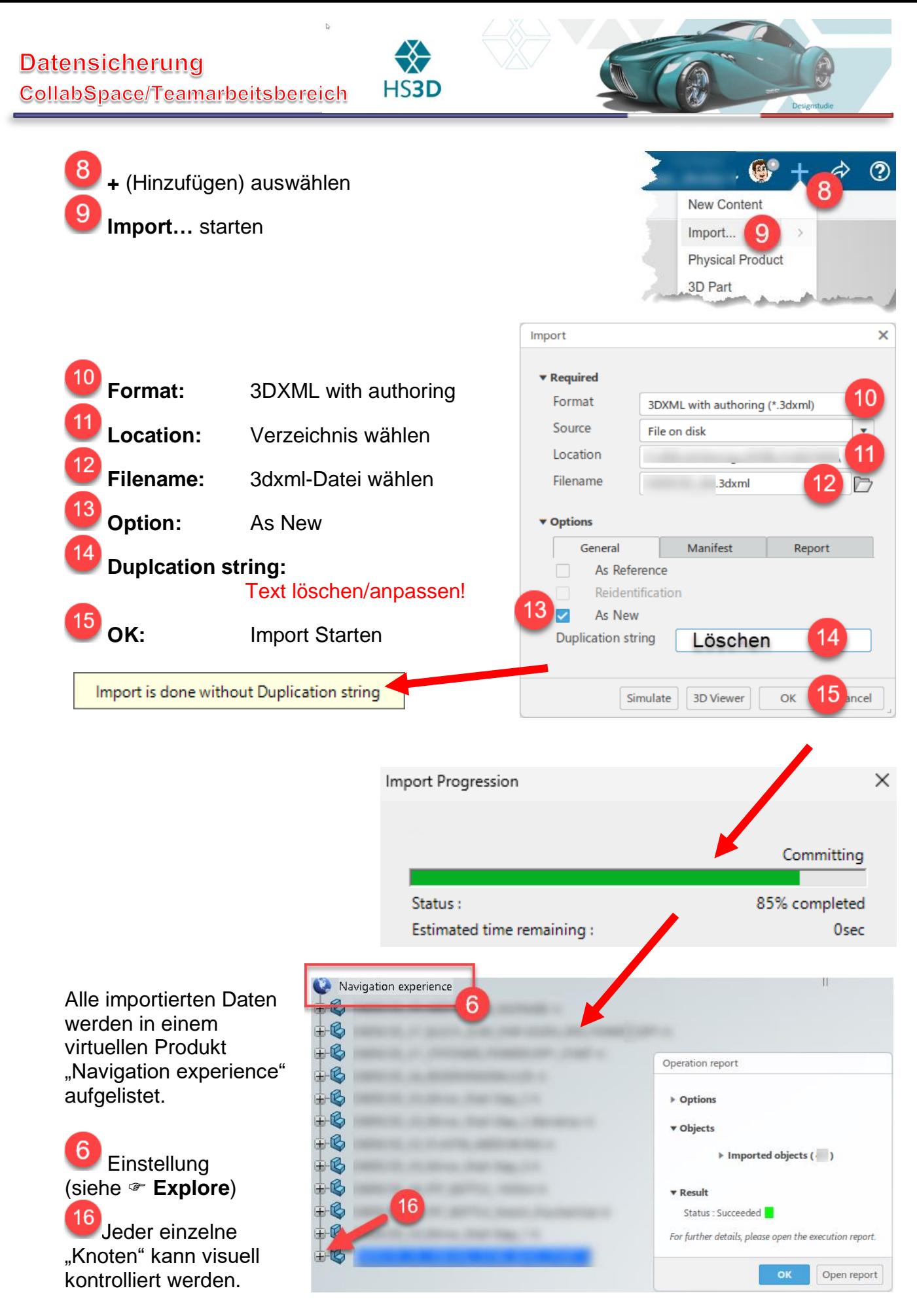

Damit ist der Import abgeschlossen.

5